7) K

31

# **ANNUAL REPORT**

F.Y. 2019-2020

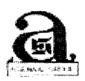

## ANJANI FINANCE LIMITED

CIN:L65910MP1989PLC032799

"The Agarwal Corporate House", 5<sup>th</sup>, Floor, 1, Sanjana park, Adjoining Agarwal Public School, Bicholi Mardana Road, Indore (M.P.) –452 016 Email:anjanifin@rediffmail.com

## <u>BOARD OF DIRECTORS</u>

Mr. Sanjay Kumar Agarwal- Managing Director Mrs. Kalpana Jain – Director

#### **ANNUAL REPORT 2019-20**

#### 31st ANNUAL REPORT

CIN: L65910MP1989PLC032799

#### **BOARD OF DIRECTORS**

Sanjay Kumar Agarwal Kalpana Jain Champalal Dangi Ankur Agarwal : 'Managing Director : Woman Director

: Director

: Independent Director

#### **REGISTERED OFFICE**

The Agarawal Corporate House, 5<sup>th</sup> Floor, 1, Sanjana Park Adjoining Agarawal Public School Bicholi Mardana Road Indore-452011, Madhya Pradesh, India

#### **BANKERS OF THE COMPANY**

UCO Bank Tilak Nagar, Branch Indore

#### **STATUTORY AUDITORS**

M/s Mahendra Badjatya & Co. Chartered Accountants 208, Morya Centre, Opposite Basket Ball Complex, Indore – M.P. 452003

#### **SECRETARIAL AUDITOR**

CS SAHIVE ALAM KHAN
Company Secretary
302, Maan Heritage near High Court
Indore – M.P. 452001

#### **REGISTRAR AND SHARE TRANSFER AGENT**

Link Intime India Pvt. Ltd Unit No. 303, 3rd Floor, Shoppers Plaza V, Opp. Municipal Market, Behind Shoppers Plaza II, Off C G Road, Navrangpura, Ahmedabad – Guj. 380009

CIN: L65910MP1989PLC032799

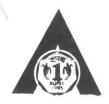

# ANJANI FINANCE LIMITED

Office: "The Agarwal Corporate House", 5th Floor, 1, Sanjana Park, Adjoining, Agarwal Public School, Bicholi Mardana Road, INDORE - 452 016 (M.P.)

### NOTICE FOR THE 31st ANNUAL GENERAL MEETING

Notice is hereby given that the 31<sup>st</sup> Annual General Meeting of the members of **ANJANI FINANCE LIMITED** (CIN: L65910MP1989PLC032799) will be held on Wednesday, the 30<sup>th</sup> day of September, 2020 at 03:00 P.M. through Video Conferencing (VC) / Other Audio Visual Means (OVAM) for which purposes the registered office of the company situated at THE AGARWAL CORPORATE HOUSE, 1, SANJANA PARK, ADJ. AGARWAL PUBLIC SCHOOL, BICHOLI MARDANA ROAD Indore (MP)-452016 shall be deemed as the venue for the Meeting and the proceedings of the Annual General Meeting shall be deemed to be made thereat, to transact the following businesses:

#### **ORDINARY BUSINESSES:**

- 1. To receive, consider and adopt the Audited Financial Statements containing the Balance Sheet as at 31<sup>st</sup> March, 2020, the Statement of changes in Equity, Profit & Loss and Cash Flow for the financial year ended 31<sup>st</sup> March, 2020 and the Reports of the Boards and Auditors thereon as on that date.
- 2. To Re-appointment of M/s Mahendra Badjatya & Co., Chartered Accountants (ICAI FRN 001457C) as the Statutory Auditors of the Company to hold office from the conclusion of this Annual General Meeting (Pertaining to FY 2019-20 until the conclusion of the AGM pertaining to FY 2024-25)
- To appoint a director in place of Shri Champalal Dangi (DIN08112951), Whole-time Director
  who is liable to retire by rotation at this annual General Meeting and being eligible offers himself
  for re-appointment.

#### **SPECIAL BUSINESSES:**

4. For authority to the Board to give loans and advances, give guarantee & Provide Securities to/from Companies/Body Corporate under section 185 and 186 of the Companies Act, 2013:

To consider and, if thought fit, to pass with or without modification(s), the following resolution as **Special Resolution**:

RESOLVED THAT pursuant to the provisions of Section 185, 186 read with section 188 and other applicable provisions, if any, of the Companies Act, 2013 and the Companies (Meetings of Board and its Powers) Rules, 2014 (including any amendment, modification or re-enactment thereof) and the SEBI (LODR) Regulations, 2015 as may be applicable, the approval of members of the company, be and is hereby accorded for authority to the Board of directors and/or committee thereof for providing any advance(s), loan(s), any loan represented by book debts, and/or to give guarantee or to provide any security on the assets of the Company in connection with loan taken by the companies/bodies corporate in which any director of the company is directly or indirectly concerned and/or interested from time to time subject to the maximum amount of Loan / Guarantee / Provide Securities of Rs.9 Crore (Rupees Nine Crore only) at any point of time.

Place: Indore

Date: 07-03-2020

**Registered Office:** 

I, SANJANA PARK, BICHOLI MARDANA ROAD Indore (MP)-452016 By order of the Board ANJANI FINANCE LIMITED NCAN L65910MP1989PLC032799

Nasir Khan COMPANY SECRETARY &

. Nasia Kham

COMPLIANCE OFFICER

ACS: 51419

BRIEF PROFILE OF THE DIRECTOR SEEKING RE-APPOINTMENT AS PER ITEM NO. 2,3,& 4 OF THE NOTICE OF ENSUING ANNUAL GENERAL MEETING AS PER SEBI (LODR) REGULATIONS, 2015 AND COMPANIES ACT. 2013.

| Name of Director                      | Mr. Champalal Dangi                        |
|---------------------------------------|--------------------------------------------|
| DIN                                   | 08112951                                   |
| Designation                           | Director                                   |
| Category                              | Non Executive & Non-Independent            |
| Date of Birth                         | 12/08/1988                                 |
| Date of Appointment                   | 12/02/2019                                 |
| Qualification                         | BA                                         |
| No. of shares held                    | 0                                          |
| List of outside Directorship          | 1. Ninki Business Combines Private Limited |
| Chairman / Member of the Committees   | Audit Committee                            |
| of the Board of Directors of the      | Stakeholders' Relationship Committee       |
| Company                               | Nomination and Remuneration Committee      |
| Chairman / Member of the Committees   | NA NA                                      |
| of the Board, Directors of other      |                                            |
| Companies in which he/she is director |                                            |
| Disclosures of relationships between  | N.A.                                       |
| directors inter-se.                   |                                            |

#### Notes:

- 1. In view of the massive outbreak of the COVID-19 pandemic, social distancing is a norm to be followed and pursuant to the Circular No. 14/2020 dated 8<sup>th</sup> April, 2020, Circular No.17/2020 dated 13<sup>th</sup> April, 2020 issued by the Ministry of Corporate Affairs (MCA) followed by Circular No. 20/2020 dated 5<sup>th</sup> May, 2020, physical attendance of the Members to the AGM venue is not required and Annual General Meeting (AGM) can be held through Video Conferencing (VC) or Other Audio Visual Means (OAVM). Hence, Members can attend and participate in the ensuing AGM through VC/OAVM only and no physical presence at the meeting is required.
- 2. Pursuant to the Circular No. 14/2020 dated 8<sup>th</sup>April, 2020, issued by the MCA, the facility to appoint proxy to attend and cast vote for the members is not available for this AGM hence the proxy form and attendance slip are not annexed to this notice. However, the Body Corporates are entitled to appoint authorised representatives to attend the AGM through VC/OAVM and participate thereat and cast their votes through e-voting.
- 3. The Members can join the AGM in the VC/OAVM mode 15 minutes before and after the scheduled time of the commencement of the Meeting by following the procedure mentioned in the Notice. The facility of participation at the AGM through VC/OAVM will be made available for at least 1000 members on first come first served basis. However, this number does not include the large Shareholders holding 2% or more share capital, Promoters, Institutional Investors, Directors, Key Managerial Personnel, the Chairpersons of the Audit Committee, Nomination and Remuneration Committee and Stakeholders Relationship Committee, Auditors, Secretarial Auditors, Scrutinizers, etc. who are allowed to attend the AGM without restriction on account of first come first served basis.
- 4. The attendance of the Members attending the AGM through VC/OAVM will be counted for the purpose of reckoning the quorum under section 103 of the Companies Act, 2013.
- Pursuant to the provisions of section 108 of the Companies Act, 2013 read with Rule 20 of the Companies (Management and Administration) Rules, 2014 (as amended) and Regulation 44 of SEBI (Listing Obligations & Disclosure Requirements) Regulations, 2015 (as amended), and the Circulars issued by the MCA dated 8<sup>th</sup> April, 2020, 13<sup>th</sup> April, 2020 and 5<sup>th</sup> May, 2020, the Company is providing facility of remote e-voting to its Members in respect of the business to be transacted at the AGM. For this purpose, the Company has made an arrangement with National Securities Depository Limited (NSDL) for facilitating voting through electronic means, and independent agency for providing necessary platform for VC/OAVM and necessary technical support as may be required. Therefore, the facility of casting votes by a member using remote e-voting system as well as e-voting on the day of the AGM will be provided by NSDL.

- 6. The Notice calling the AGM alongwith complete Annual Report has been uploaded on the website of the Company. The Notice can also be accessed from the websites of the Stock Exchanges i.e. BSE Ltd. at <a href="https://www.bseindia.com">www.bseindia.com</a> and the AGM Notice is also available on the website of NSDL (agency for providing the Remote e-Voting facility and providing necessary platform for VC/OAVM) i.e <a href="https://www.evoting.nsdl.com">www.evoting.nsdl.com</a>This AGM has been convened through VC/OAVM in compliance with applicable provisions of the Companies Act, 2013 read with MCA Circular No. 14/2020 dated 8th April, 2020 and MCA Circular No. 17/2020 dated 13th April, 2020 and MCA Circular No. 20/2020 dated 5th May, 2020.
- 7. The recorded transcript of the forthcoming AGM shall also be made available on the website of the Company www.admanumfinance.com as soon as possible after the Meeting is over.
- 8. In compliance with the aforesaid MCA Circulars dated 5<sup>th</sup> May, 2020 and SEBI Circular dated May 12, 2020. Notice of the AGM along with the Annual Report 2019-20 is being sent only through electronic mode to those Members whose email addresses are registered with the Company/Depositories. Members may note that the Notice and Annual Report 2019-20 will also be available on the Company's website ....., websites of the Stock Exchanges i.e. BSE Ltd. at <a href="www.bseindia.com">www.bseindia.com</a>, and on the website of NSDL <a href="www.evoting.nsdl.com">www.evoting.nsdl.com</a>. However, if any specific request received from the members for demanding of the physical copy of the Annual Report will be provided by the company but subject to time taken by the courier and Postal Department looking to the Covid-19.
- 9. Members joining the meeting through VC, who have not already cast their vote by means of remote e-voting, shall be able to exercise their right to vote through e-voting at the AGM. The Members who have cast their vote by remote e-voting prior to the AGM may also join the AGM through VC but shall not be entitled to cast their vote again.
- 10. The Explanatory Statement pursuant to section 102 of the Companies Act, 2013, which sets out details relating to special business i.e. Items No. 3, 4 and 5 set out in the Notice, is annexed thereto.
- 11. The company has notified closure of Register of Members and Share Transfer Books from 24.09.2020 to 30.09.2020 (both days inclusive) for the Annual General Meeting.
- 12. The voting rights of members shall be in proportion to their shares of the paid-up equity share capital of the Company as on the cut-off date 23.09.2020 (Wednesday).
- 13. CS Alam Khan & Co. Company Secretary in Whole Time Practice (M.No. 45246 & C.P. No. 16581 has been appointed as the Scrutinizer for providing facility to the members of the Company to scrutinize the voting at the AGM and remote e-voting process in a fair and transparent manner.
- 14. Members desirous of obtaining any information concerning Accounts and Operations of the Company are requested to address their questions in writing to the Company at least 7(Seven) days before the date of the Meeting at its email ID Anjanifin@rediffmail.com.com .so that the information required may be made available at the Meeting.
- 15. The Members are requested to:
  - (a) Intimate changes, if any, in their registered addresses immediately.
  - (b) Quote their ledger folio number in all their correspondence.
  - (c) Send their Email address to us for prompt communication and update the same with their DP to receive softcopy of the Annual Report of the Company.
- 16. Members are requested to notify immediately any change in their address and also intimate their active E-Mail ID to their respective Depository Participants (DPs) in case the shares are held in demat form and in respect of shares held in physical form to the Registrar and Share Transfer Agent Linkin Time India Pvt. Ltd., 506 TO 508, Amarnath Business Ahmedabad, Gujarat 380006 having email Id ahmedabad@linkintime.co.in to receive the soft copy of all communication and notice of the meetings etc., of the Company.
- 17. The report on the Corporate Governance and Management Discussion and Analysis also form part to the report of the Board Report.
- 18. The Register of Directors and Key Managerial Personnel and their shareholding, and the Register of Contracts or Arrangements in which the directors are interested, maintained under the Companies Act, 2013 31<sup>st</sup> AGM. Members seeking to inspect such documents can send an email to Anjanifin@rediffmail.com

19. E-Voting Instructions

The way to vote electronically on NSDL e-Voting system consists of "Two Steps" which are mentioned below:

Step 1: Log-in to NSDL e-Voting system at https://www.evoting.nsdl.com/

Step 2: Cast your vote electronically on NSDL e-Voting system.

#### Details on Step 1 are mentioned below:

#### How to Log-in to NSDL e-Voting website?

- 1. Visit the e-Voting website of NSDL. Open web browser by typing the following URL: <a href="https://www.evoting.nsdl.com/">https://www.evoting.nsdl.com/</a> either on a Personal Computer or on a mobile.
- 2. Once the home page of e-Voting system is launched, click on the icon "Login" which is available under 'Shareholders' section.
- 3. A new screen will open. You will have to enter your User ID, your Password and a Verification Code as shown on the screen.

Alternatively, if you are registered for NSDL eservices i.e. IDEAS, you can log-in at <a href="https://eservices.nsdl.com/">https://eservices.nsdl.com/</a> with your existing IDEAS login. Once you log-in to NSDL eservices after using your log-in credentials, click on e-Voting and you can proceed to Step 2 i.e. Cast your vote electronically.

4. Your User ID details are given below:

| Manner of holding shares i.e.                              | Your User ID is:                                                                                                    |
|------------------------------------------------------------|----------------------------------------------------------------------------------------------------|
| Demat (NSDL or CDSL) or<br>Physical                        |                                                                                                    |
| a) For Members who hold shares in demat account with NSDL. | 8 Character DP ID followed by 8 Digit Client ID For example if your DP ID is IN300*** and Client ID is 12***** then your user ID is IN300***12******   |
| b) For Members who hold shares in demat account with CDSL. | 16 Digit Beneficiary ID For example if your Beneficiary ID is 12********** then your user ID is 12***********                                          |
| c) For Members holding shares in Physical Form.            | EVEN Number followed by Folio Number registered with the company For example if folio number is 001*** and EVEN is 101456 then user ID is 101456001*** |

- 5. Your password details are given below:
- (a) If you are already registered for e-Voting, then you can user your existing password to login and cast your vote.
- (b) If you are using NSDL e-Voting system for the first time, you will need to retrieve the 'initial password' which was communicated to you. Once you retrieve your 'initial password', you need to enter the 'initial password' and the system will force you to change your password.
- (c) How to retrieve your 'initial password'?
- (i) If your email ID is registered in your demat account or with the company, your 'initial password' is communicated to you on your email ID. Trace the email sent to you from NSDL from your mailbox. Open the email and open the attachment i.e. a .pdf file. Open the .pdf file. The password to open the .pdf file is your 8 digit client ID for NSDL account, last 8 digits of client ID for CDSL account or folio number for shares held in physical form. The .pdf file contains your 'User ID' and your 'initial password'.
- (ii) If your email ID is not registered, please follow steps mentioned below in process for those shareholders whose email ids are not registered. ANC

- 6. If you are unable to retrieve or have not received the "Initial password" or have forgotten your password:
- (a) Click on "Forgot User Details/Password?" (If you are holding shares in your demat account with NSDL or CDSL) option available on www.evoting.nsdl.com.
- (b) <u>Physical User Reset Password?</u>" (If you are holding shares in physical mode) option available on <u>www.evoting.nsdl.com</u>.
- (c) If you are still unable to get the password by aforesaid two options, you can send a request at <a href="evoting@nsdl.co.in">evoting@nsdl.co.in</a> mentioning your demat account number/folio number, your PAN, your name and your registered address.

Members can also use the OTP (One Time Password) based login for casting the votes on the e-Voting system of NSDL.

- 7. After entering your password, tick on Agree to "Terms and Conditions" by selecting on the check box.
- 8. Now, you will have to click on "Login" button.
- 9. After you click on the "Login" button, Home page of e-Voting will open.

#### Details on Step 2 is given below:

## How to cast your vote electronically on NSDL e-Voting system?

- 1. After successful login at Step 1, you will be able to see the Home page of e-Voting. Click on e-Voting. Then, click on Active Voting Cycles.
- 2. After click on Active Voting Cycles, you will be able to see all the companies "EVEN" in which you are holding shares and whose voting cycle is in active status.
- 3. Select "EVEN" of company for which you wish to cast your vote.
- 4. Now you are ready for e-Voting as the Voting page opens.
- 5. Cast your vote by selecting appropriate options i.e. assent or dissent, verify/modify the number of shares for which you wish to cast your vote and click on "Submit" and also "Confirm" when prompted.
- 6. Upon confirmation, the message "Vote cast successfully" will be displayed.
- 7. You can also take the printout of the votes cast by you by clicking on the print option on the confirmation page.
- 8.Once you confirm your vote on the resolution, you will not be allowed to modify your vote.

## **General Guidelines for shareholders**

- I. Institutional shareholders (i.e. other than individuals, HUF, NRI etc.) are required to send scanned copy (PDF/JPG Format) of the relevant Board Resolution/ Authority letter etc. with attested specimen signature of the duly authorized signatory(ies) who are authorized to vote, to the Scrutinizer by e-mail to csalamkhan@gmail.com with a copy marked to evoting@nsdl.co.in.
- 2. It is strongly recommended not to share your password with any other person and take utmost care to keep your password confidential. Login to the e-voting website will be disabled upon five unsuccessful attempts to key in the correct password. In such an event, you will need to go through the "Forgot User Details/Password?" or "Physical User Reset Password?" option available on www.evoting.nsdl.com to reset the password.
- 3. In case of any queries, you may refer the Frequently Asked Questions (FAQs) for Shareholders and e-voting user manual for Shareholders available at the download section of www.evoting.nsdl.com or call on toll free no.: 1800-222-990 or send a request to (Name of NSDL Official) at <a href="mailto:evoting@nsdl.co.in">evoting@nsdl.co.in</a>

# 20. Process for those shareholders whose email addresses are not registered with the Depositories for obtaining Login Credentials for E-Voting for the Resolutions proposed in this notice:

i). For Physical shareholders- please provide necessary details like Folio No., Name of shareholder, scanned copy of the share certificate (front and back), PAN (self attested scanned

copy of PAN card), AADHAR (self attested scanned copy of Aadhar Card) by email to Anjanifin@rediffmail.com./ ahmedabad@linkintime.co.in.

ii). For Demat shareholders -, please provide Demat account details (NSDL-16 digit beneficiary ID or NSDL-16 digit DPID + CLID), Name, client master or copy of Consolidated Account statement, PAN (self attested scanned copy of PAN card), AADHAR (self attested scanned copy of Aadhar Card) Anjanifin@rediffmail.com./ ahmedabad@linkintime.co.in.

iii). The company/RTA shall co-ordinate with NSDL and provide the login credentials to the

abovementioned shareholders.

# 21. Instructions for members attending the AGM through VC/OAVM are as under:

i). Shareholder will be provided with a facility to attend the AGM through VC/OAVM through the NSDL e-Voting system. Shareholders/Members may access the same at <a href="https://www.evoting.nsdl.com">https://www.evoting.nsdl.com</a> under shareholders/members login by using the remote e-voting credentials. The link for VC/OAVM will be available in shareholder/members login where the EVSN of Company will be displayed.

ii). Shareholders are encouraged to join the Meeting through Laptops / IPads for better

experience.

iii). Further shareholders will be required to allow Camera and use Internet with a good speed to

avoid any disturbance during the meeting.

- iv). Please note that Participants Connecting from Mobile Devices or Tablets or through Laptop connecting via Mobile Hotspot may experience Audio/Video loss due to Fluctuation in their respective network. It is therefore recommended to use Stable Wi-Fi or LAN Connection to mitigate any kind of aforesaid glitches.
- v). Shareholders who would like to express their views/ask questions during the meeting may register themselves as a speaker by sending their request in advance atleast 7 (seven) days prior to meeting mentioning their name, demat account number/folio number, email id, mobile number at Anjanifin@rediffmail.com The shareholders who do not wish to speak during the AGM but have queries may send their queries in advance 7 (seven) days prior to meeting mentioning their name, demat account number/folio number, email id, mobile number at Anjanifin@rediffmail.com. These queries will be replied by the company suitably by email.
- vi). Those shareholders who have registered themselves as a speaker will only be allowed to express their views/ask questions during the meeting.

## 22. Instructions for members for E-Voting during the AGM are as under:-

1. The procedure for e-Voting on the day of the AGM is same as the instructions mentioned above for Remote e-voting.

2. Only those Members/ shareholders, who will be present in the AGM through VC/OAVM facility and have not casted their vote on the Resolutions through remote e-Voting and are otherwise not

barred from doing so, shall be eligible to vote through e-Voting system in the AGM.

3. If any Votes are cast by the shareholders through the e-voting available during the AGM and if the same shareholders have not participated in the meeting through VC/OAVM facility, then the votes cast by such shareholders shall be considered invalid as the facility of e-voting during the meeting is available only to the shareholders attending the meeting.

4. Shareholders who have voted through Remote e-Voting will be eligible to attend the AGM.

However, they will not be eligible to vote at the AGM.

5. The details of the person who may be contacted for any grievances connected with the facility for e-Voting on the day of the AGM shall be the same person mentioned for Remote e-voting.

## 23. Note for Non-Individual Shareholders and Custodians

- i). Non-Individual shareholders (i.e. other than Individuals, HUF, NRI etc.) and Custodians are required to log on to <a href="https://www.evoting.nsdl.com">https://www.evoting.nsdl.com</a> and register themselves in the "Corporates" module.
- ii). A scanned copy of the Registration Form bearing the stamp and sign of the entity should be emailed to <a href="mailto:evoting@nsdl.co.in">evoting@nsdl.co.in</a>.
- iii). After receiving the login details a Compliance User should be created using the admin login and password. The Compliance User would be able to link the account(s) for which they wish to vote on.
- iv). The list of accounts linked in the login should be mailed to evening and nsdl.co.in. and on approval of the accounts they would be able to cast their vote.

- v). A scanned copy of the Board Resolution and Power of Attorney (POA) which they have issued in favour of the Custodian, if any, should be uploaded in PDF format in the system for the scrutinizer to verify the same.
- vi). Alternatively Non Individual shareholders are required to send the relevant Board Resolution/ Authority letter etc. together with attested specimen signature of the duly authorized signatory who are authorized to vote, to the Scrutinizer and to the Company at the email address viz; Anjanifin@rediffmail.com, if they have voted from individual tab & not uploaded same in the CDSL e-voting system for the scrutinizer to verify the same.
- In case you have any queries or issues regarding e-voting, you may refer the Frequently vii). Asked Questions ("FAQs") and e-voting manual available at https://www.evoting.nsdl.com, under help section or write an email to evoting@ nsdl.co.in. or call toll free no. 1800-222-990.
- 24. All grievances connected with the facility for voting by electronic means may be addressed to Shri Nitin Ambure Vice President, (NSDL, ) National Securities Depository Limited, Trade World A Wing, Kamla Mills Compounds, Lower Parel Mumbai - 400013 or send an email to evoting@ nsdl.co.in or call toll free no. 1800-222-990.

#### 25. Other Instructions

- 1. Members can also update your mobile number and e-mail id in the user profile details of the folio which may be used for sending future communication(s).
- Any person, who acquires shares of the Company and become member of the Company after mailing of the notice and holding shares as on the cut-off date i.e., 23.09.2020 (Wednesday), may obtain the login ID and password by sending a request at rtaindore@gmail.com.
- 3. A person, whose name is recorded in the register of members or in the register of beneficial owners maintained by the depositories as on the cut-off date i.e23.09.2020 (Wednesday), only shall be entitled to avail the facility of remote e-voting as well as e-voting at the AGM.
- The Chairman shall, at the AGM at the end of discussion on the resolutions on which voting is to be held, allow e-voting to all those members who are present/logged in at the AGM but have not cast their votes by availing the remote e-voting facility.
- 5. The Scrutinizer shall, immediately after the conclusion of voting at the AGM, first count the votes cast during the AGM, thereafter unblock the votes cast through remote e-voting and make, not later than 48 hours of conclusion of the AGM, a consolidated Scrutinizer's Report of the total votes cast in favour or against, if any, to the Chairperson or a person authorized by him in writing, who shall countersign the same.
- The result declared along with the Scrutinizer's Report shall be placed on the Company's website www.anjanifin.com and on the website of NSDL immediately. The Company shall simultaneously forward the results to BSE Ltd., where the shares of the Company are listed.
- 7. For any other queries relating to the shares of the Company, you may contact the Share Transfer Agents at the following address:

M/s. Link Intime India Private Limited. 506 TO 508, Amarnath Business Ahmedabad, Gujarat 380006 Tel: 91-079-26465179

E-mail: ahmedabad@linkintime.co.in

- Members are requested to intimate changes, if any, pertaining to their name, postal address, email address, telephone/ mobile numbers, Permanent Account Number (PAN), mandates, nominations, power of attorney, bank details such as, name of the bank and branch details, bank account number, MICR code, IFSC code, etc., to their DPs in case the shares are held by them in electronic form and to . Link Intime India Private Limited, 506 TO 508, Amarnath' Business Ahmedabad, Gujarat 380006, in case the shares are held by them in physical form.
- 9. As per the provisions of Section 72 of the Act, the facility for making nomination is available for the Members in respect of the shares held by them. Members who have not yet registered their nomination are requested to register the same by submitting Form No. SH-13. Members are requested to submit the said details to their DP in case the shares are held by them in electronic form and to Link Intime India Private Limited 506 TO 508, Amarnath Business Ahmedabad, Gujarat 380006, in case the shares are held in physical form.

- 10. In case of joint holders, the Member whose name appears as the first holder in the order of names as per the Register of Members of the Company will be entitled to vote at the AGM.
- Members may also note that the Annual Report for year 2019-20 is also available on Company's website www.Anjanifin.com
- 12. The Brief profile of the director seeking Appointment/re-appointment at the ensuing annual general meeting is annexed with the Notice.
- 13. As the 31<sup>st</sup> AGM is being held through VC, the route maps is not annexed to this Notice.

Place: Indore Date: 07-0-3-2020 By order of the Board ANJANI FINANCE LIMITED CIN: L65910MP1989PLC032799

**Registered Office:** 

1, SANJANA PARK, BICHOLI MARDANA ROAD Indore (MP)-452016 Nasin Kham

NASIR KHAN
COMPANY SECRETARY &
COMPLIANCE OFFICER
ACS: 51419